# **7h3w4lk3r/pyback: cross-platform C2 framework in python 2**

**github.com[/7h3w4lk3r/pyback](https://github.com/7h3w4lk3r/pyback)** 

7h3w4lk3r

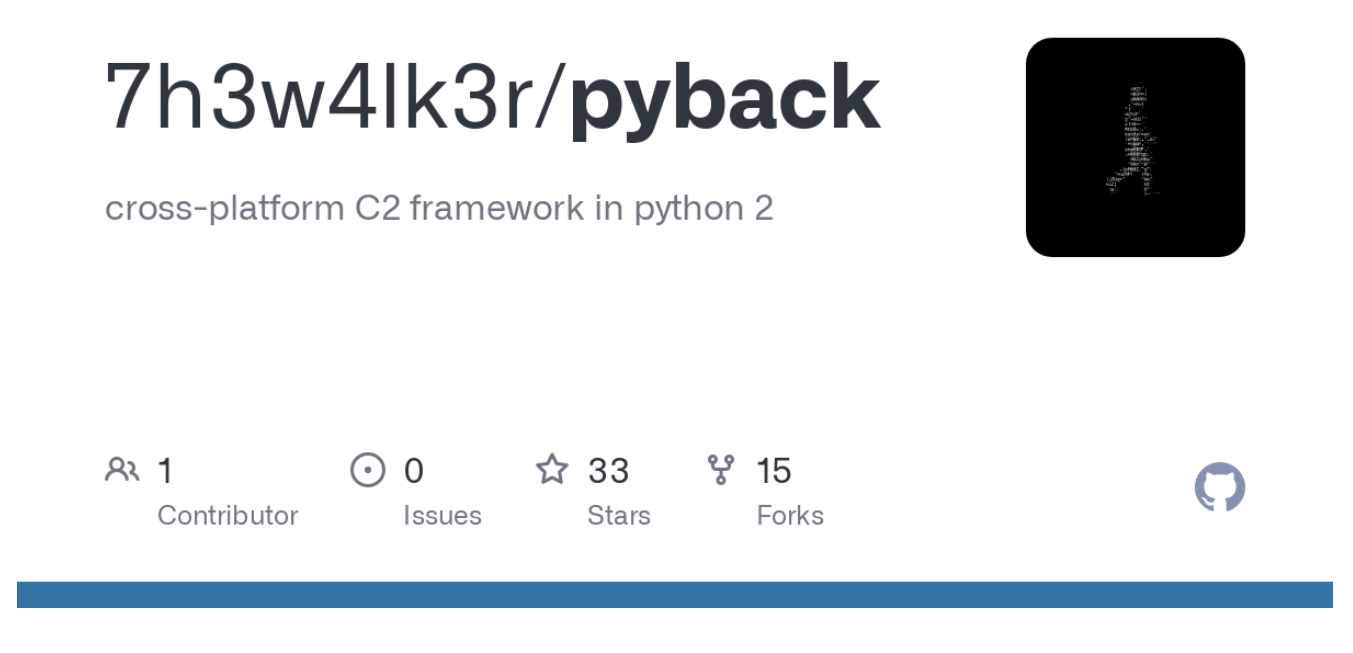

# **PYBACK 2.1.0**

**Object-oriented FUD (if you keep it that way) cross-platform backdoor and CNC written in python 2 with post exploitation modules and encrypted communication.**

## **Features**

- . Automated obfuscation and packing with pyarmor and pyinstaller
- . Cross-platform modules (of course)
- . Direct shell access ( no need to type extra garbage )
- . AES encrypted communication
- . Command and Control center
- . Can execute commands on all sessions at the same time ( AKA Botnet )
- . Download/upload files
- . Detect virtual machine and sandbox
- . Take screenshots
- . Dump clipboard
- . Keylogger
- . Spawn a separate powershell session
- . Enable/disable RDP
- . Enable/disable UAC
- . Easy session interaction and handling
- . Windows persistence using registry entries

### **Installation**

**you can use python native installation or wine**

#### **requirements:**

**python 2 ,version 2.7.15 or later**

#### **to install pyback simply run the setup.py**

python setup.py

#### **or use wine:**

wine /root/.wine/drive\_c/Python27/python.exe setup.py

### **Usage**

**run the generator script and follow the steps, you can choose to pack and obfuscate the backdoor automatically during the config operation.**

python generate.py

**using wine:**

wine /root/.wine/drive\_c/Python27/python.exe generate.py

**the generated backdoor will be saved in the output directory inside pyback folder.**

**send the backdoor, start the c2 and wait for connections.**

python cnc.py

### **Usage Tips**

. DO NOT USE QUOTES in path names, for example use file name instead of "file name" when changing directories with cd

. If you want to upload a file it should be placed in the same directory as the cnc.py file.

. spawn module will spawn a separate shell using powershell for windows, catch it with netcat.

. While using the CNC shell your prompt will be like this:  $\lceil$  CNC  $\rceil$   $\gg$  and it can run local

system commands.

. To get a list of all available commands in CNC or backdoor prompt simply type help .

. ANY COMMAND not included in the help banners will be executed as system shell commands so be carefull with that.

# **Changelog**

#### **see changelogs for different versions [here](https://github.com/7h3w4lk3r/pyback/blob/master/CHANGELOGS.md)**

### **POC**

# **↓ DO NOT upload this on VirusTotal or anywhere else, I DID IT FOR YOU !**

### **Updated in 23 Apr 2021:**

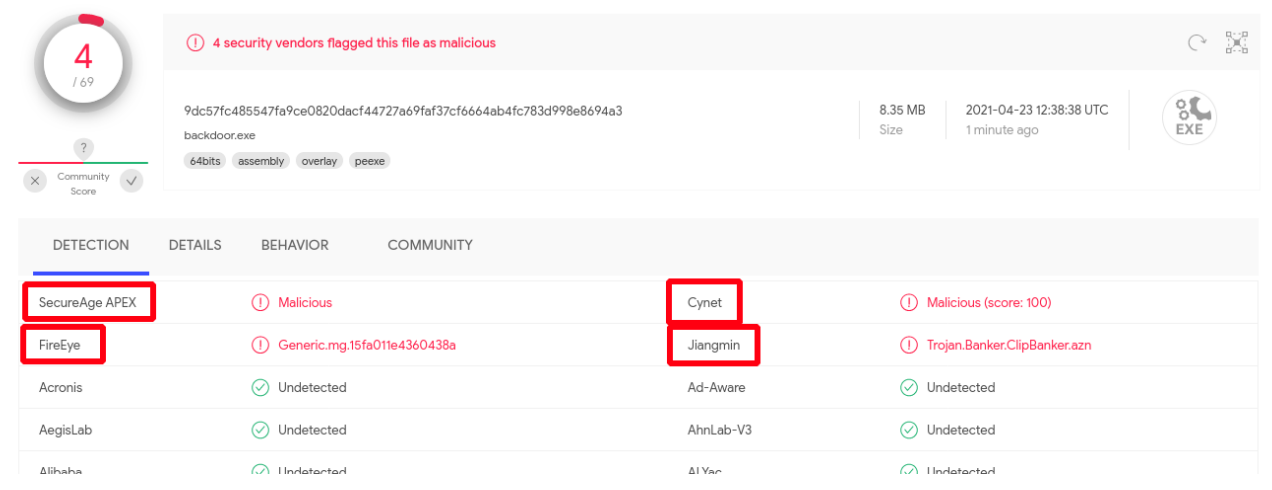

# **Contact**

Email: [bl4ckr4z3r@gmail.com](http://10.10.0.46/mailto:bl4ckr4z3r@gmail.com)